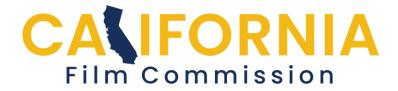

## CFC Permit Application Help Creating New Applications

Before you create a new application, you must first create an account. Return to the <u>help page</u> to learn how to create an account before proceeding.

## Create a new application:

Begin by clicking the "Create a New Application" button.

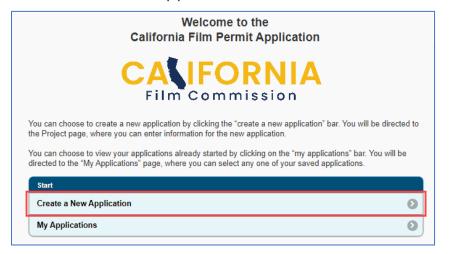

Next, fill in the fields and click the button, "Create Application."

|                                  | California Film Permit Application                                                                                 |             |
|----------------------------------|----------------------------------------------------------------------------------------------------|-------------|
| •                                | Create Application                                                                                                 | Select from |
| Project Title<br>Permit Category | Acme Home Improvement Ad Title of your choice Buildings/Facilities (State owned properties, eg: DMV, State prisons | dropdowns   |
| Project Type                     | Commercial for TV                                                                                                  |             |
| Budget Range                     | \$0 - \$10,000                                                                                                    | 5           |
|                                  | Create Application                                                                                                 |             |

Once the information required in the "Create an Application" section is entered, the user can move through the 5 sections of the application. An **application summary** screen is shown below:

| Ð                                                                                                    | Application Summary                                                                                                    |                                                                          |
|----------------------------------------------------------------------------------------------------|----------------------------------------------------------------------------------------------------|--------------------------------------------------------------------------|
| ontacts and<br>nce you have                                                                          | e Sections to the Application. Enter and save the information in the Produ<br>I Location/Activities sections and mark complete. Please submit your a<br>e submitted your application, you can go back and enter the insurance po<br>ction and in the Upload Insurance & Supporting Documents section yo | application at this poin<br>licy information in the<br>ou can upload the |
| surance certi<br>ocuments se<br>op down, or<br>ocuments se                                           | tificate, drone documents and any other supporting documents. In the Upl<br>section you can upload them all in one PDF by selecting the appropriate do<br>upload them individually. Your CFC coordinator will mark the Insurance a<br>sections complete once they have reviewed the documents.          | ocument type from the                                                    |
| surance certi<br>ocuments se<br>op down, or                                                          | ection you can upload them all in one PDF by selecting the appropriate do<br>upload them individually. Your CFC coordinator will mark the <b>Insurance</b> a<br>sections complete once they have reviewed the documents.                                                                                | ocument type from the                                                    |
| surance certi<br>ocuments se<br>op down, or<br>ocuments se<br>Sections                               | ection you can upload them all in one PDF by selecting the appropriate do<br>upload them individually. Your CFC coordinator will mark the Insurance a<br>sections complete once they have reviewed the documents.                                                                                       | ocument type from the<br>and Upload Supporting                           |
| surance certi<br>ocuments si<br>op down, or<br>ocuments si<br>Sections<br>Production                 | ection you can upload them all in one PDF by selecting the appropriate do<br>upload them individually. Your CFC coordinator will mark the <b>Insurance</b> a<br>sections complete once they have reviewed the documents.                                                                                | Not Started                                                              |
| surance certi<br>ocuments se<br>op down, or<br>ocuments se<br>Sections<br>Production<br>Contact Infe | ection you can upload them all in one PDF by selecting the appropriate do<br>upload them individually. Your CFC coordinator will mark the <b>Insurance</b> a<br>sections complete once they have reviewed the documents.                                                                                | Not Started                                                              |

As sections are completed, the boxes on the right-hand side will show as "<mark>Complete</mark>" or "In Progress".

| 71 - Acme Ho                                                                                                    | ne Improvement Ad                                                                                                    | In Progress                                                                                                    |
|----------------------------------------------------------------------------------------------------|----------------------------------------------------------------------------------------------------|----------------------------------------------------------------------------------------------------|
| 6                                                                                                    | Application Summary                                                                                                    |                                                                                                    |
| Contacts and Lo<br>Once you have s<br>Insurance section<br>insurance certific<br>Documents sector<br>drop down, or up | ections to the Application. Enter and save the information in the Producation/Activities sections and mark complete. Please submit your ubmitted your application, you can go back and enter the insurance pron and in the Upload Insurance & Supporting Documents section y ate, drone documents and any other supporting documents. In the Up ion you can upload them all in one PDF by selecting the appropriate doad them individually. Your CFC coordinator will mark the Insurance tions complete once they have reviewed the documents. | application at this point.<br>olicy information in the<br>you can upload the<br>Joad Supporting<br>document type from the |
| Sections                                                                                                    |                                                                                                    |                                                                                                    |
| Production C                                                                                                    | ompany                                                                                                    | Complete 🕥                                                                                                    |
| Contact Infor                                                                                                    | nation                                                                                                    | In Progress                                                                                                    |
| Locations/Act                                                                                                    | ivities                                                                                                    | Not Started                                                                                                    |
| Insurance                                                                                                    |                                                                                                    | Not Started                                                                                                    |
| Upload Insura                                                                                                    | ince & Supporting Documents                                                                                                    | Not Started                                                                                                    |
| Submit                                                                                                    | 3 Options                                                                                                    |                                                                                                    |

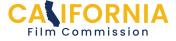

## Visit the help page for instructions on filling out all five sections

Once the first three sections (Production Company, Contacts, and Location/Activities) are marked as "Complete" the application should be submitted. You must submit your application at least 4 business days (96 hours) before your first prep/shoot date. The "Submit" button will not be active until the first three sections have been completed.

| Sections                                |             |
|-----------------------------------------|-------------|
| Production Company                      | Complete 🔊  |
| Contact Information                     | Complete 🔊  |
| Locations/Activities                    | Complete 🜔  |
| Insurance                               | Not Started |
| Upload Insurance & Supporting Documents | Not Started |
| Submit Options                          |             |

Hitting the "Submit" button will move you to the "Terms and Conditions" page. Check the "I agree to the above conditions" box and then hit the "Submit Application" bar.

| Achie Hon                                                                                                    | ne Improvement Ad                                                                                                    | In Progress                                                                                                    |
|----------------------------------------------------------------------------------------------------|----------------------------------------------------------------------------------------------------|----------------------------------------------------------------------------------------------------|
| 0                                                                                                    | Submit Application                                                                                                    |                                                                                                    |
|                                                                                                    | erms and Conditions. If you agree to the Terms and Conditions<br>n. You must agree to the Terms and Conditions before you can                                                                                                    |                                                                                                    |
| ndemnification. P<br>damages caused<br>lamages caused<br>lamages caused<br>accruing or resulti<br>corporation furnisi<br>corporation who n<br>ermittee shall be<br>versonal property,<br>rranted to Permitt<br>or employees. The<br>mess. This permit<br>or employees. The<br>remiser, proving<br>the State may ter<br>explosion of the<br>epiciting the State<br>divertising, prom<br>may be combined<br>to rights to the im<br>any be combined<br>to rights to the em-<br>might to images mi<br>duseum, Californ<br>Department of Pa<br>heir respective lo<br>est state against 1<br>company's produc<br>mage(s) or any of | s and Conditions<br>emittee waives all claims against the State, its officers, agents<br>by, arising out of, or in any way connected with the exercise of<br>the sole negligence of the State, its officers, agents or employe<br>armless the State, its officers, agents and employees, from a<br>rig to any and all contractors, subcontractors, suppliers, labore<br>upper and the state, its officers, agents and employees, from a<br>rig to any and all contractors, subcontractors, suppliers, income<br>peraty be injured or damaged by Fermittee in the exercise of right<br>solely responsible and liable for any damage to natural resou<br>or persons caused by, arising out of, or in any way connected<br>ee except for those damages arising out of the sole negligence.<br>Is state shall have the privilege of inspecting the premises cove<br>shall not be assigned. The State reserves the right to use the<br>ded such use does not unreasonably interfere with Permittee's<br>minate this permit at any time if Permittee fails to perform any<br>anner herein provided. The State agrees it will not unreasonable<br>state permit grants the production company non-exclusive perto<br>eowned property in-perpetuity in Al-Media, for any purpose, w<br>toton, marketing and packaging for any product or service. The<br>with other images, lexit and graphics and cropped, altered or<br>the solute to limitations by the following state departments<br>is a Scence Center and Exposition Park, Department of Correct<br>h and Game, Department of Mential Health Services; Department<br>is and Recreation. Limitations on right to images by these de<br>cation agreements and will supersed this general grant of righ<br>the production company is rights hereunder.<br>the conditions above. | right of entry and use under this<br>eas. Permittee shall indemnify,<br>ny and all claims and losses<br>yrs, and any other person, firm or<br>ection with the exercise of rights<br>suiting to any person, firm or<br>to sgranted under this permit.<br>rces, equipment, structures,<br>with the exercise of the rights<br>e of the State, its officers, agents<br>red by this permit at any or all<br>property subject to this permit in<br>rights herein.<br>covenant herein contained at the<br>ly exercise this right of<br>mission to use the image(s)<br>modified, and that the State has<br>outformia African American<br>ions and Rehabilitation;<br>ent of Motor Vehicles;<br>partments will be included in<br>hts. In the event of any claim by<br>claims of the production |
|                                                                                                    |                                                                                                    | -                                                                                                    |

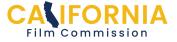

You will receive an email from the system letting you know your application has been successfully submitted and the status next the project name will change to "Submitted".

| 71 - Acm                                         | ne Home Improvement Ad                                                                                                    | Submitted D                                            |
|--------------------------------------------------|----------------------------------------------------------------------------------------------------|--------------------------------------------------------|
| 0                                                | Application Summary                                                                                                    |                                                        |
|                                                  | Five Sections to the Application. Enter and save the information in the Product<br>and Location/Activities sections and mark complete. Please submit your ap                                                                                                    |                                                        |
| nsurance<br>nsurance o<br>Document<br>Irop down, | have submitted your application, you can go back and enter the insurance polic<br>section and in the Upload Insurance & Supporting Documents section you<br>certificate, drone documents and any other supporting documents. In the Uploa<br>s section you can upload them all in one PDF by selecting the appropriate doc<br>or upload them individually. Your CFC coordinator will mark the Insurance an<br>s sections complete once they have reviewed the documents. | can upload the<br>ad Supporting<br>ument type from the |
|                                                  | ion Company                                                                                                    | Complete                                               |
| Contact                                          | Information                                                                                                    | Complete                                               |
| Location                                         | ns/Activities                                                                                                    | Complete                                               |
| Insuran                                          | ce                                                                                                    | Not Started                                            |
| Upload I                                         | Insurance & Supporting Documents                                                                                                    | Not Started                                            |
| Recall                                           | Options                                                                                                    |                                                        |

Applicants can add information in the Insurance section and upload documents in the Upload Insurance & Supporting Documents section either before or after they have submitted their application. The status for these sections will show "In Progress" The CFC Permit Coordinator will mark those sections <u>complete</u> once they have reviewed the documents.

Return to the <u>help page</u> for more guidance.

See next page for editing information...

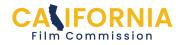

If you need to edit any information while the Application is still in the "**Submitted**" stage, click "**Recall**", and return to the section in which needs editing, and edit your information.

| 71 - Acme                                                     | Home Improvement Ad                                                                                                    | Submitted                                              |
|---------------------------------------------------------------|----------------------------------------------------------------------------------------------------|--------------------------------------------------------|
| 0                                                             | Application Summary                                                                                                    |                                                        |
|                                                               | e Sections to the Application. Enter and <b>save</b> the information in the <b>Produc</b> t<br>I Location/Activities sections and mark complete. Please submit your ap                                                                                                    |                                                        |
| Insurance se<br>insurance cer<br>Documents s<br>drop down, or | e submitted your application, you can go back and enter the insurance polic<br>ction and in the Upload Insurance & Supporting Documents section you<br>tificate, drone documents and any other supporting documents. In the Uploa<br>section you can upload them all in one PDF by selecting the appropriate doc<br>upload them individually. Your CFC coordinator will mark the Insurance an<br>sections complete once they have reviewed the documents.<br>2 | can upload the<br>ad Supporting<br>ument type from the |
|                                                               | 1 Company                                                                                                    | Complete                                               |
| Contact In                                                    | formation                                                                                                    | Complete                                               |
| Locations/                                                    | Activities                                                                                                    | Complete                                               |
| Insurance                                                     |                                                                                                    | Not Started                                            |
| Upload Ins                                                    | urance & Supporting Documents                                                                                                    | Not Started                                            |
| Recall                                                        | Options                                                                                                    |                                                        |

After editing, be sure to click the "Submit" button once more.

| Locations/Activities                    | Complete 📀  |
|-----------------------------------------|-------------|
| Insurance                               | Not Started |
| Upload Insurance & Supporting Documents | Not Started |
| Submit O Options                        |             |

Once your application is "Under Review," you must select "**Revision Request**" to edit your information.

|--|

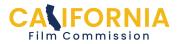